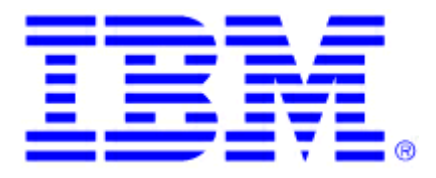

# **Remote Deployment Manager 3.1.01 With Patch 2**

# **Compatibility and Configuration Guide For IBM Systems**

**Updated December 10, 2002** 

**Note**: Before using this information and the product it supports, be sure to read the notes and trademark information in the Appendix.

### **Table of Contents**

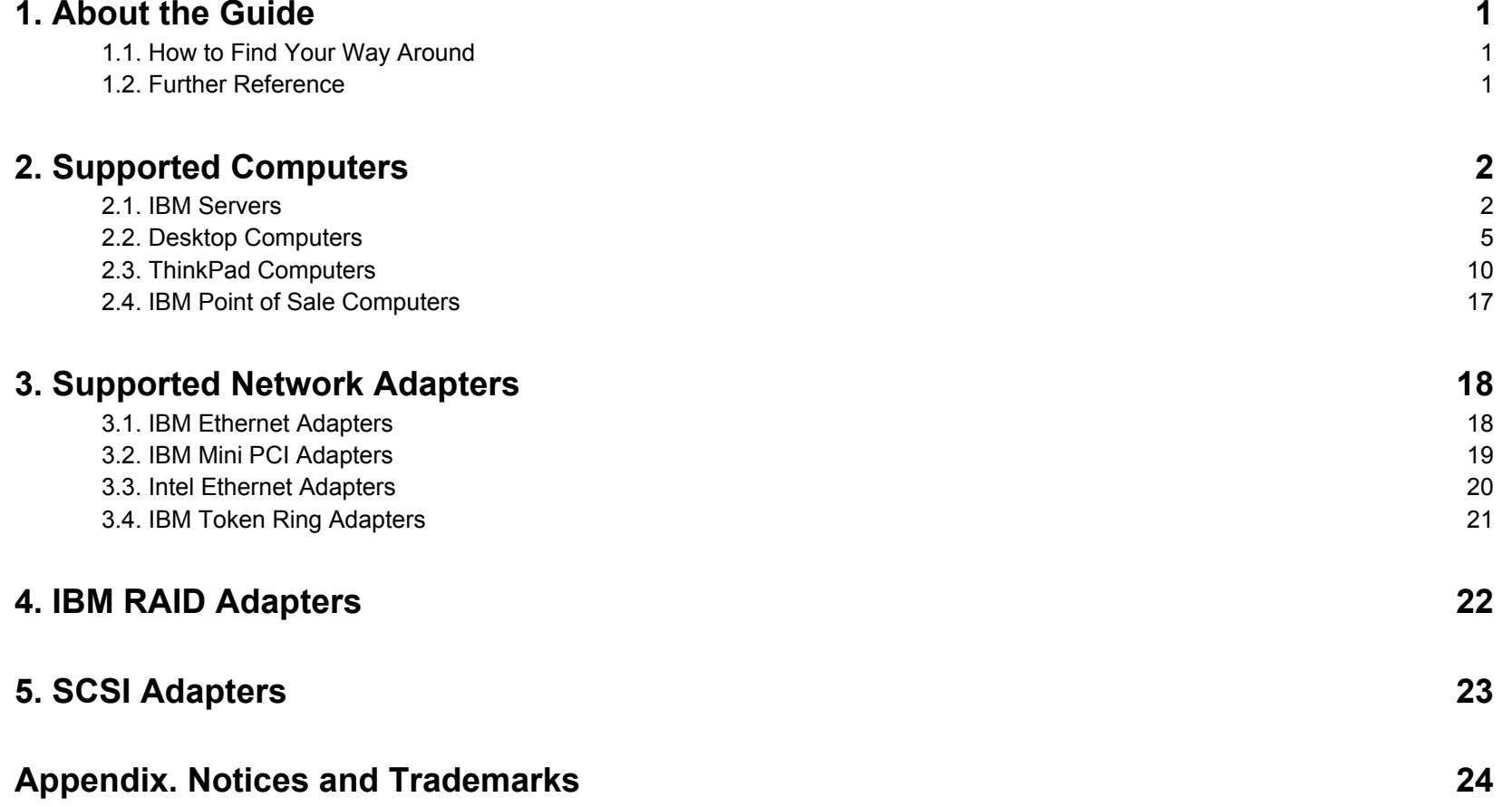

## <span id="page-3-0"></span>**1. About the Guide**

This document includes information about the hardware and software that IBM® Remote Deployment Manager (RDM) supports. You will find tables that detail which IBM systems are supported as RDM systems. Supported network interface cards (NICs) are listed here as well. RDM requires certain levels of firmware for both system hardware and network adapter to function properly. Please check the tables for proper BIOS levels.

RDM is licensed and available at no charge for use on IBM systems. You must purchase the System Installation Tool Kit to obtain a license to use RDM on non-IBM systems.

Although one of the features of RDM is to distribute software to computers across a LAN, the terms and conditions of the IBM International Program License Agreement for RDM do not grant any license to install, copy, or use any application software or operating system software not provided with RDM. This includes, but is not limited to, Microsoft® Windows® 3.1, Windows 95, Windows 95 OSR2, Windows 98, Windows NT®, Windows 2000 Professional, Windows 2000 Server and Advanced Server, Windows XP Professional, and DOS. Always ensure that you have obtained suitable licenses for any software you intend to use with RDM.

### **1.1. How to Find Your Way Around**

This guide is organized in numbered chapters and sections. The Table of Contents above lists the different sections and corresponding page numbers. If you are viewing the guide on-line with Acrobat Reader, you can easily navigate the document by clicking the hyperlinked text in the Table of Contents as well as the references to the World Wide Web. You will notice that the cursor changes when you move it above hyperlinked text.

### **1.2. Further Reference**

In addition to this guide, there are various other sources that you can consult on RDM:

- f Context-sensitive help provided with RDM. From the main window, select the **Help** menu and click the **Help Index**.
- F The User's Guide, downloadable from the RDM home page at [http://www.pc.ibm.com/us/eserver/xseries/systems\\_management/rdm/index.html](http://www.pc.ibm.com/us/eserver/xseries/systems_management/rdm/index.html).
- $\blacktriangleright$  Last minute updates and changes are given in ReadMe files. Please visit the [RDM home page](http://www.pc.ibm.com/us/eserver/xseries/systems_management/rdm/index.html).
- ► Subscribe to the RDM Users Forum to discuss problems and solutions with fellow users. Please see <http://www7.pc.ibm.com/~UMS/>.
- ► Get technical support. Support is available for supported systems (IBM and non-IBM) through e-mail or fee-based telephone support. Telephone support is not available in all countries. For more information about the fee-based telephone support, see<http://www.ibm.com/support>or <http://service.software.ibm.com/supportline.html>. For more information about e-mail support, please visit the [RDM home page](http://www.pc.ibm.com/us/eserver/xseries/systems_management/rdm/index.html).
- ► To purchase the System Installation Tool Kit to use RDM on non-IBM systems, please visit <http://www.pc.ibm.com/ww/solutions/lcc/sit.html>.

# <span id="page-4-0"></span>**2. Supported Computers**

The following information is a comprehensive listing of all IBM computers supported by RDM version 3.1.01 with Patch 2. The BIOS level shown in the matrices indicate the levels that were used in testing. It is recommended that you update your systems to the most recent BIOS level. To get BIOS updates, check the support page for a particular system.

### **2.1. IBM Servers**

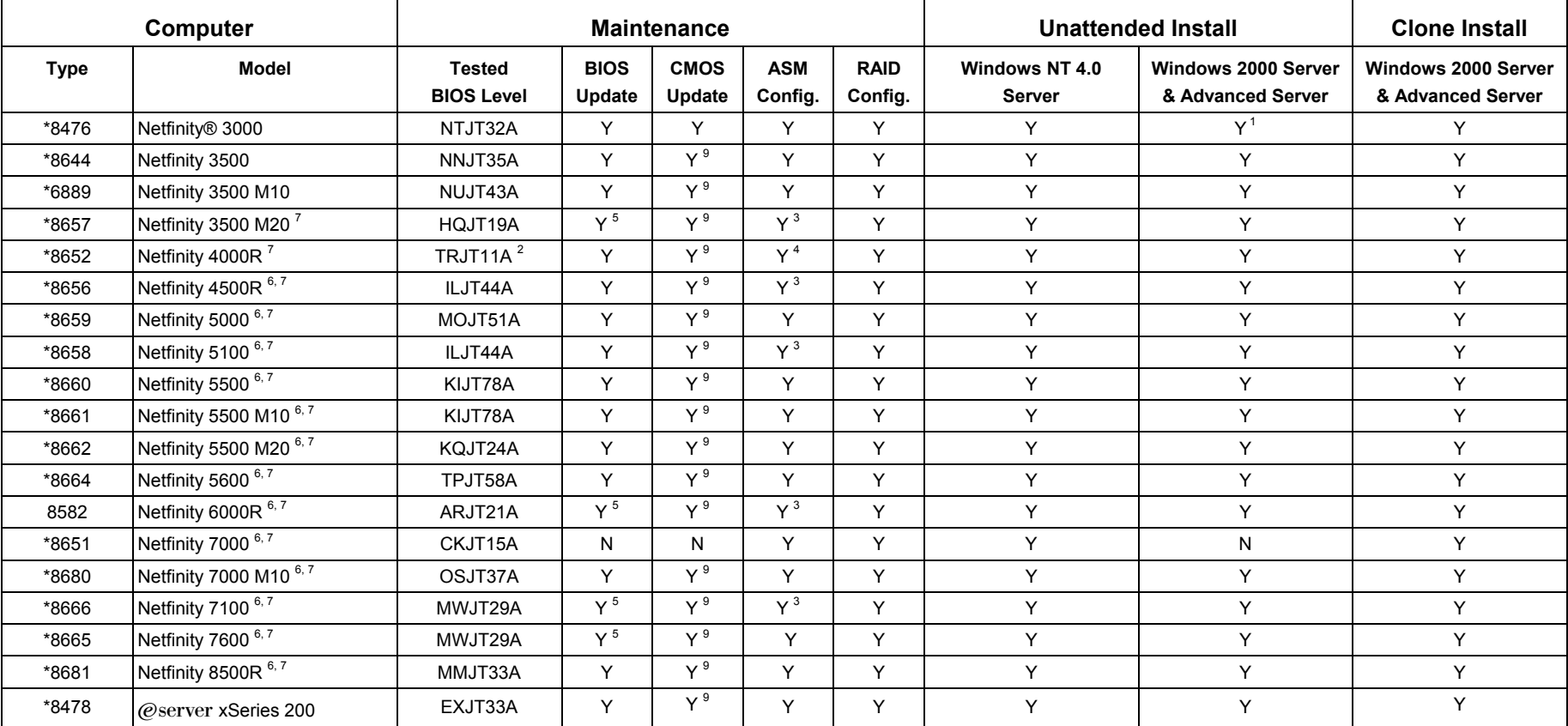

<span id="page-5-4"></span><span id="page-5-3"></span><span id="page-5-2"></span><span id="page-5-1"></span><span id="page-5-0"></span>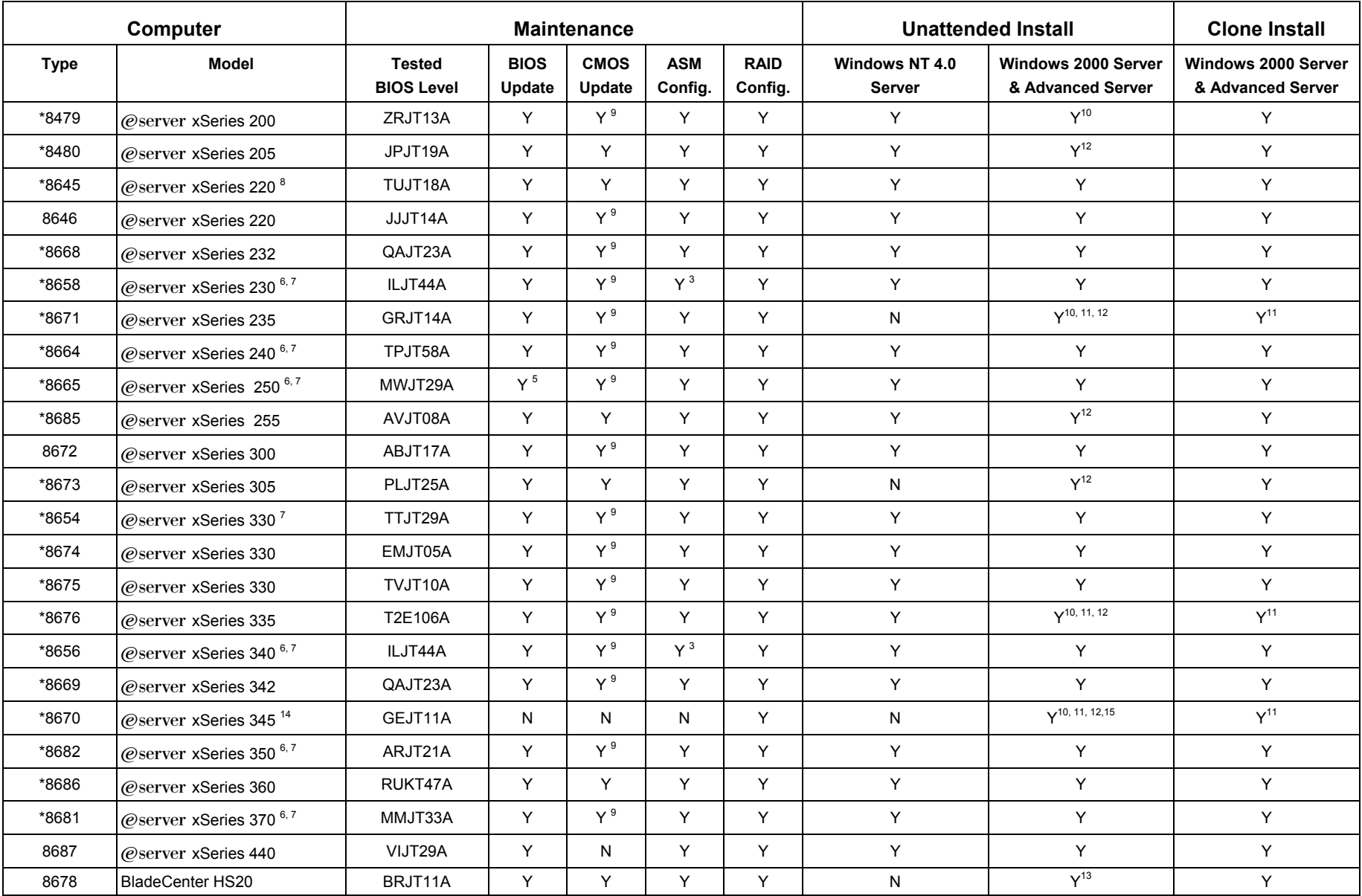

#### **Notes**:

- Y = Supported
- $N = Not supported$
- $=$  Models tested in the RDM lab
- <span id="page-6-0"></span>1. Wake on LAN® becomes disabled after normal operating system shut down on this system.
- <span id="page-6-4"></span>2. If the system has the AMI BIOS, then you must update the BIOS manually to this BIOS level or later prior to managing with RDM.
- <span id="page-6-3"></span>3. You must create an LCA file in order to install the SCSI drivers.
- <span id="page-6-5"></span>4. Supported with Adaptec SCSI Adapter only. You must create an LCA file in order to install the SCSI drivers.
- <span id="page-6-2"></span>5. Intermittent problem with server hanging while flashing BIOS. If this happens, you will have to recover the BIOS using a BIOS Flash diskette. The recovery process will involve moving a jumper or setting a switch, updating the BIOS with the diskette, and then moving the jumper or switch back to its original setting. Please consult your server documentation (e.g., Hardware Information) for recovery details.
- <span id="page-6-6"></span>6. Supported only if you install a supported PCI network adapter.
- <span id="page-6-1"></span>7. Does not support Wake on LAN.
- <span id="page-6-8"></span>8. Supports Wake on LAN only if you install a supported PCI network adapter.
- 9. Supported with the use of lccmos.bat.
- 10. It is recommended for this system that if you deploy Windows 2000 you do so with Windows 2000 Service Pack 2 or greater integrated. Please see Chapter 6 of the "RDM 3.1.01 User's Guide" for more information.
- <span id="page-6-9"></span>11. The primary boot sequence should have network before hard drive.
- <span id="page-6-7"></span>12. When performing an unattended install of Windows 2000 Server or Advanced Server, you may wish to include the latest driver for Alert Standard Format (ASF). To add this driver follow the steps below.
	- a) Download the latest ASF drivers for the system by going to <http://www.ibm.com/support/us/> and searching for "Alert Standard Format"
	- b) Extract the drivers to: c:\RDM\clntfile\defaults\oem\d1\drv\a
	- c) Edit c:\rdm\clntfile\w2k.lca and find the line starting with "OemPnPDriversPath". Append ";drv\a" at the end of this line, before the last quote. The following is an example of how this line would look if you modified it from the default one included with RDM 3.1.01 Patch 2:

OemPnPDriversPath = "drv\n\ve;drv\n\intel;drv\n\3com;drv\n\tkn;drv\n\3CS;drv\n\acc;drv\n\gig;drv\n\b57;drv\a"

- <span id="page-6-12"></span>13. Requires the Windows 2000 image to have Windows 2000 Service Pack 3 integrated. Please see Chapter 6 of the "RDM 3.1.01 User's Guide" for more information.
- <span id="page-6-10"></span>14. Not supported with a Remote Supervisor Adapter.
- <span id="page-6-11"></span>15. In systems with more than 512 MB of memory, you will get a Service failure error with the IBM Automatic Server Restart Executable service.

<span id="page-7-1"></span>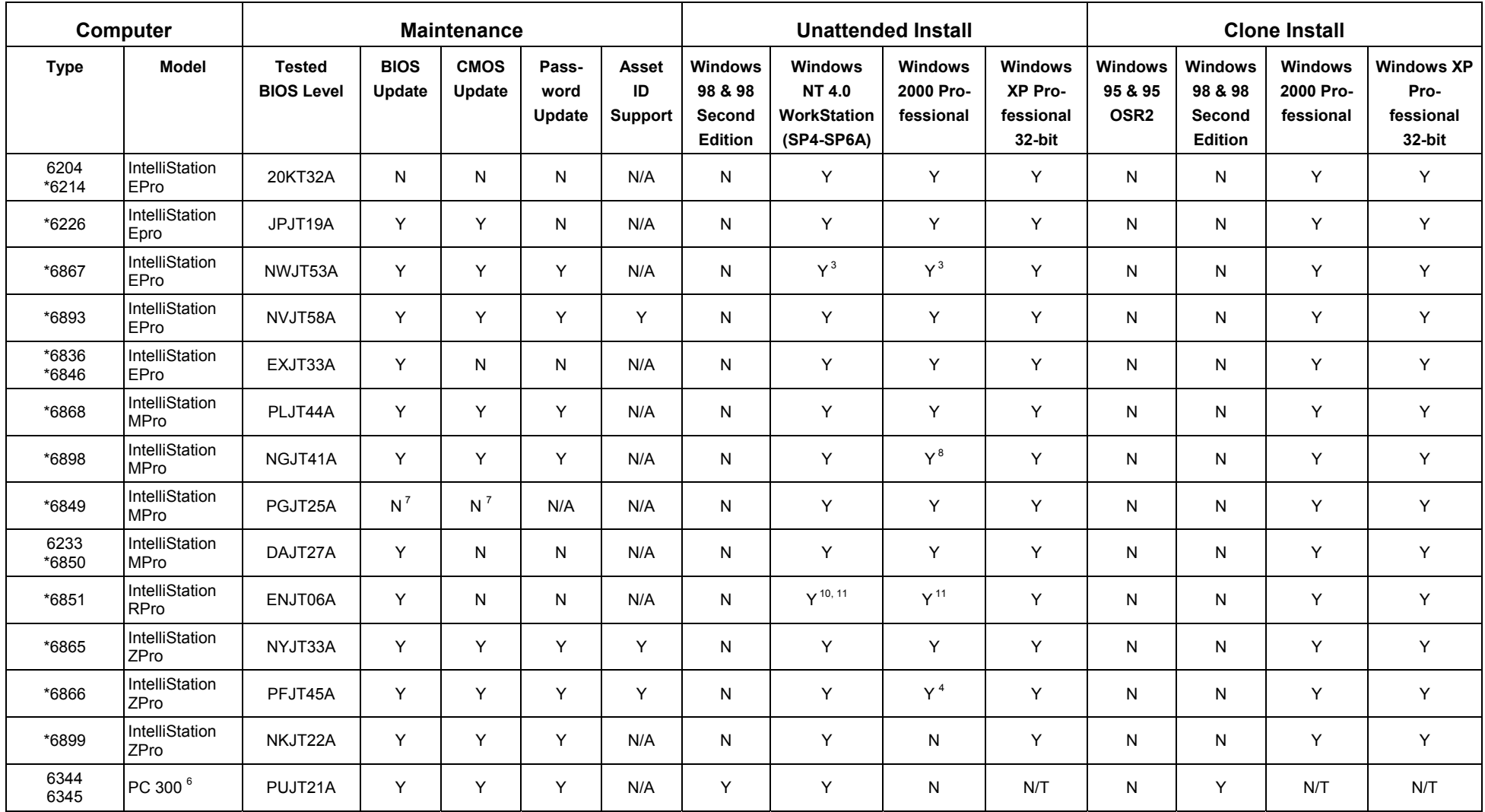

# <span id="page-7-0"></span>**2.2. Desktop Computers**

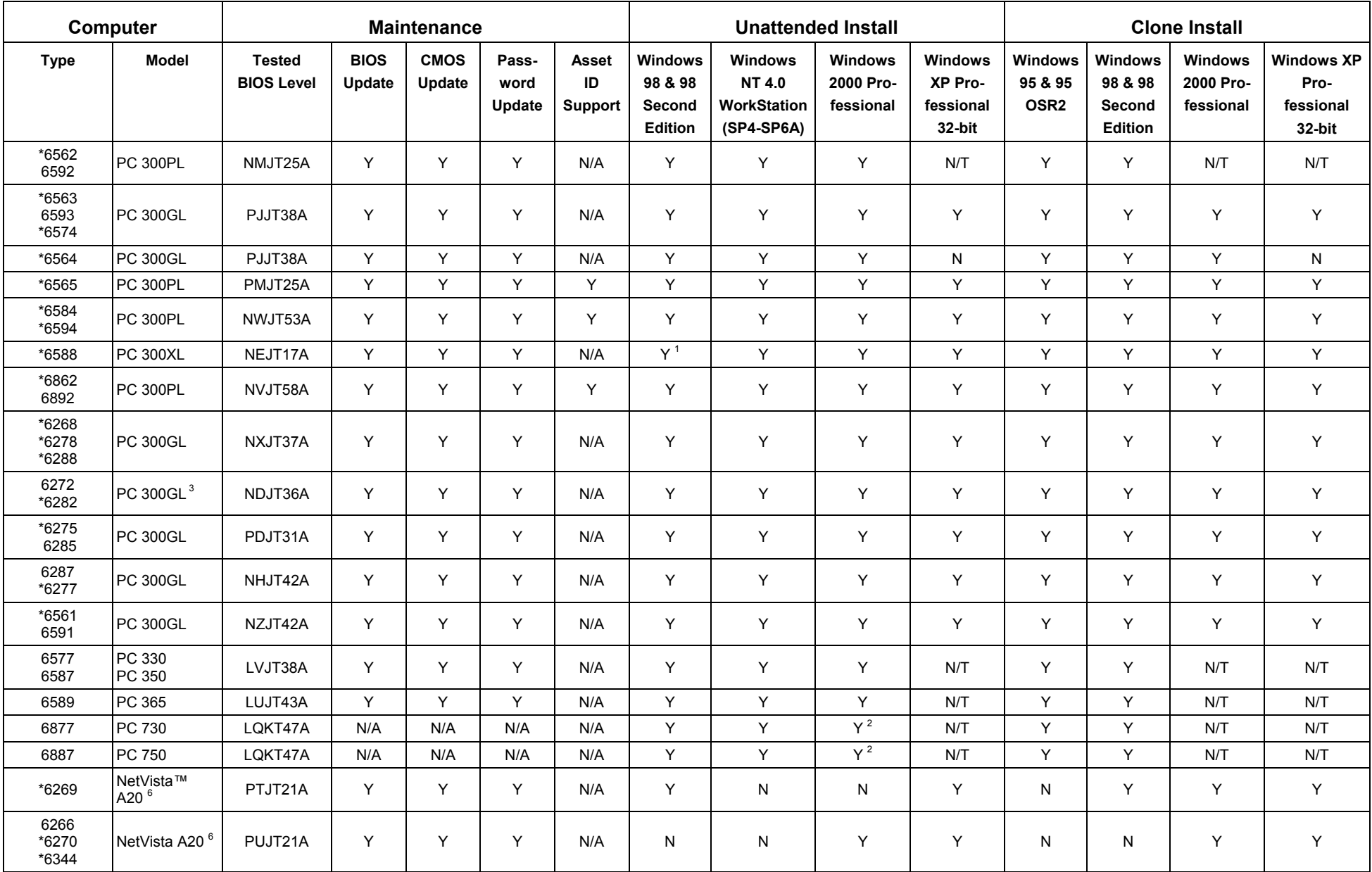

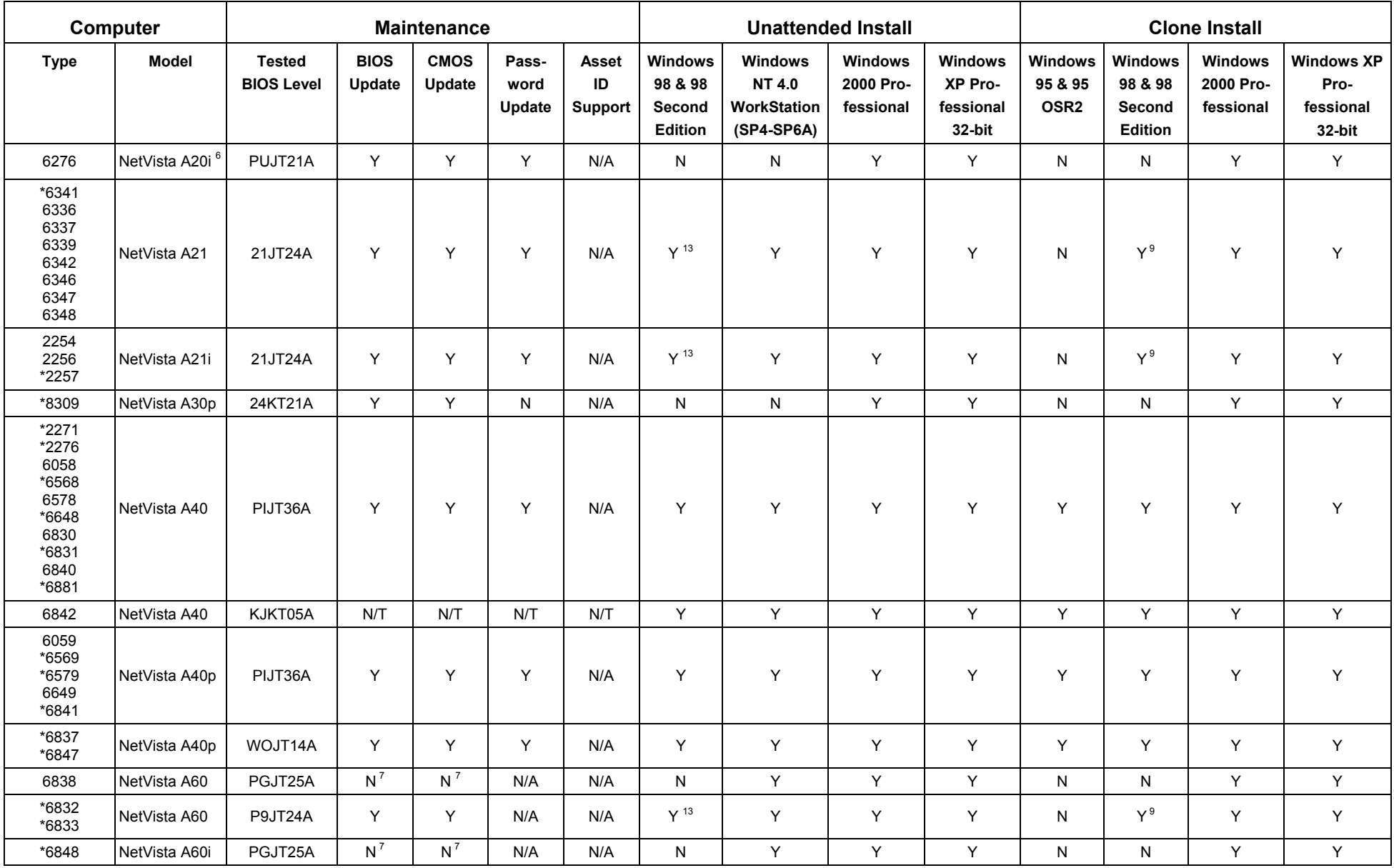

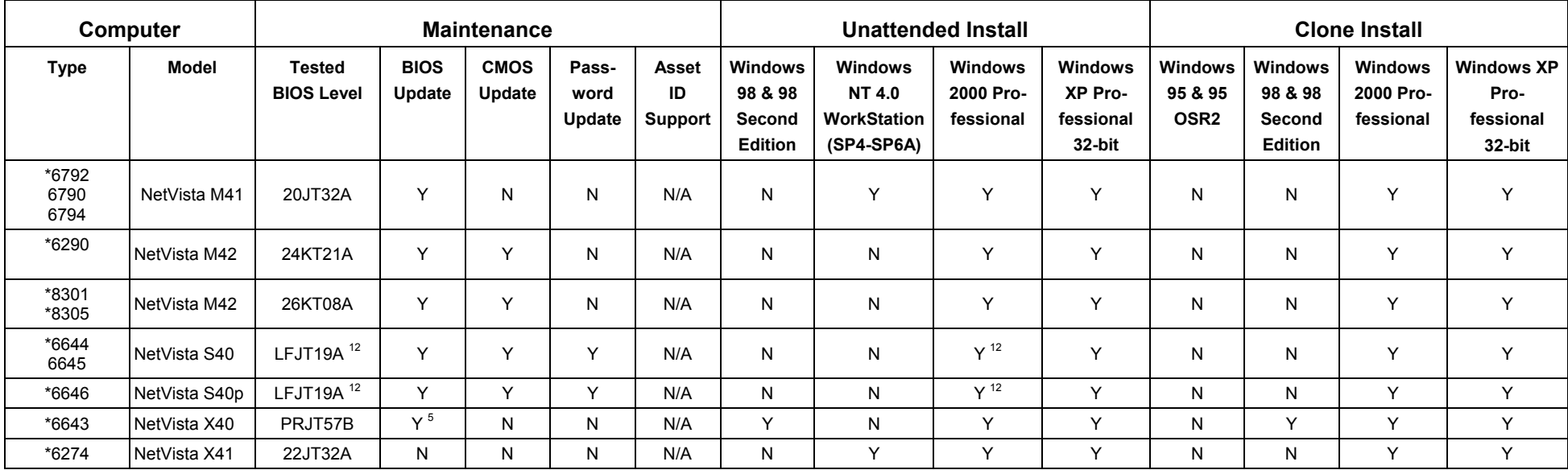

#### **Notes**:

Y = Supported

N = Not Supported

 $N/A$  = Not Applicable

N/T = Not Tested

- $=$  Models tested in the RDM lab
- <span id="page-10-6"></span>1. Not supported with PCI token ring cards.
- <span id="page-10-7"></span>2. Very slow install with RDM.
- <span id="page-10-0"></span>3. Not supported with on-board Ethernet. You must install a supported network adapter.
- <span id="page-10-4"></span>4. Wake on LAN becomes disabled after normal operating system shut down on this system.
- <span id="page-10-9"></span>5. When the BIOS is flashed, the boot sequence resets to the default settings. You will need to go into the system's setup and change the boot sequence so that "Network" is the First Startup Device.
- <span id="page-10-5"></span>6. To use the on-board 10/100 Ethernet adapter from Accton with RDM, you must purchase and install a suitable boot ROM in the adapter. Alternatively, you could install another network adapter that RDM supports.
- <span id="page-10-2"></span>7. Starting with BIOS PGJT21A, it is possible to update the BIOS or CMOS on this computer with RDM. Please read the comments in the LCCMREAD.TXT file on the BIOS diskette for more information.
- <span id="page-10-1"></span>8. The Cirrus GD 5440 VGA video driver will not install successfully. Please use another video driver.
- <span id="page-10-8"></span>9. The clone install works for Windows 98 Second Edition only.
- <span id="page-10-3"></span>10. The unattended install does not work for Windows NT 4.0 Workstation, Service Pack 6.
- <span id="page-11-0"></span>11. To install the Matrox Millennium II Video Adapter, follow these steps:
	- a) Connect the monitor to video port 1
	- b) Create the unattended install software profile
	- c) Assign the system and process the profile. The screen will go black during the installation process. This is expected behavior.
	- d) Wait until the box is checked on the Progress and Errors screen of your RDM console. Now the installation has completed.
	- e) Switch the monitor to video port 4 and reboot the computer. Logon to your system.
	- f) Install the Matrox MGA G200 AGP video driver and reboot the system.
	- g) Switch the monitor back to video port 1.
- <span id="page-11-2"></span>12. The unattended install of Windows 2000 Professional works with BIOS level LFJT19A. It fails with LFJT22A, LFJT23A, and LFJT24A.
- <span id="page-11-1"></span>13. The unattended install works for Windows 98 Second Edition only.

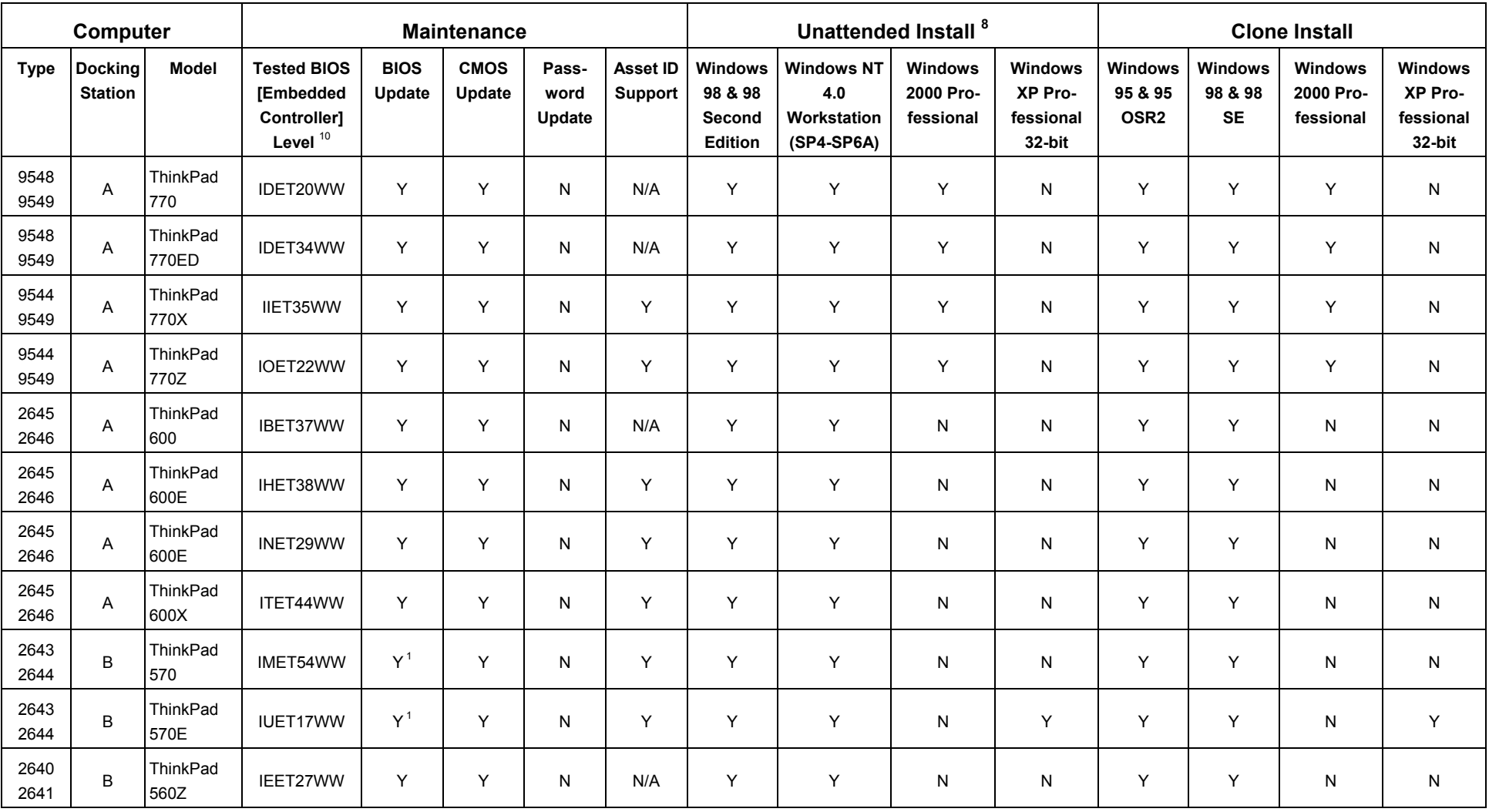

# <span id="page-12-0"></span>**2.3. ThinkPad Computers**

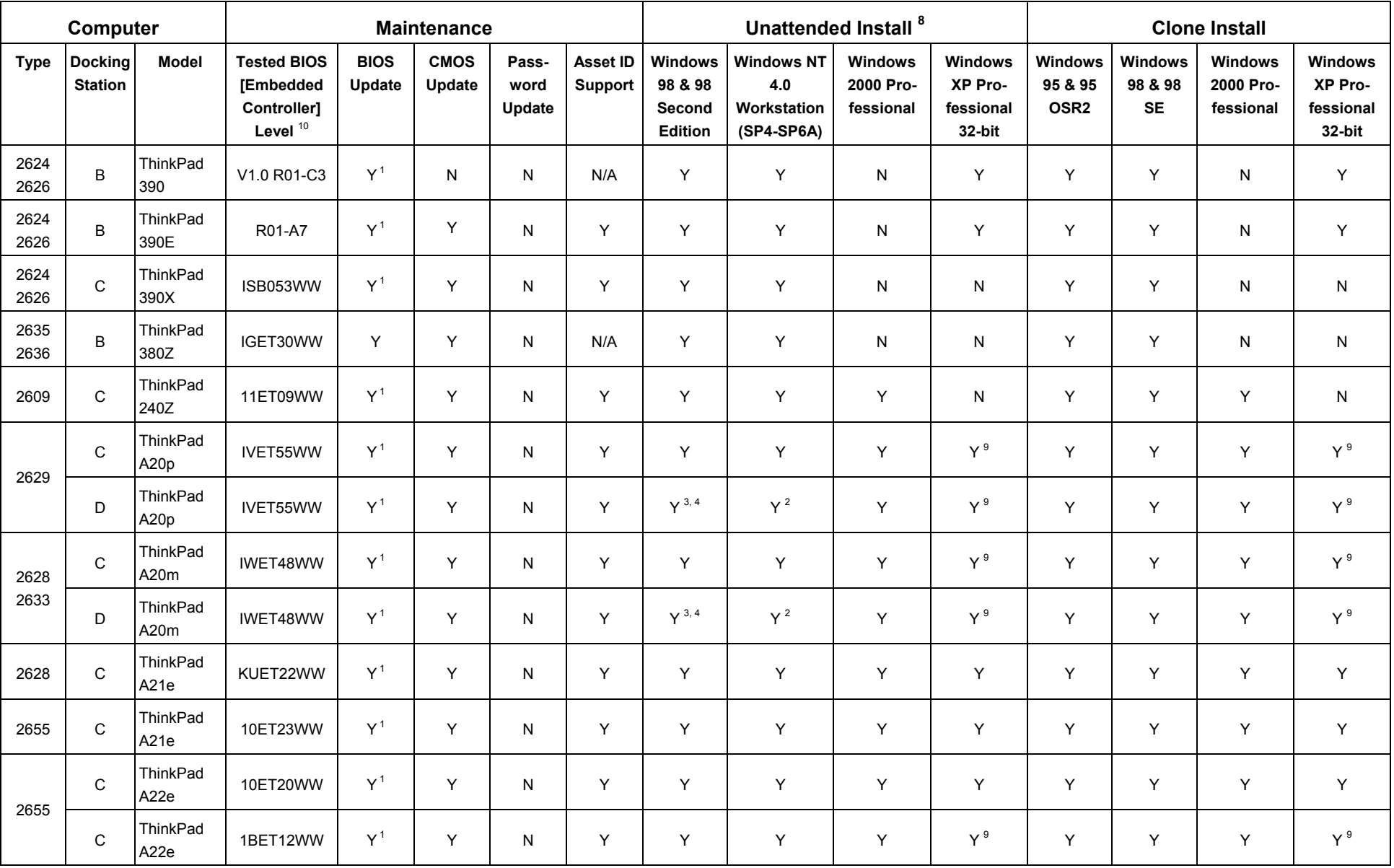

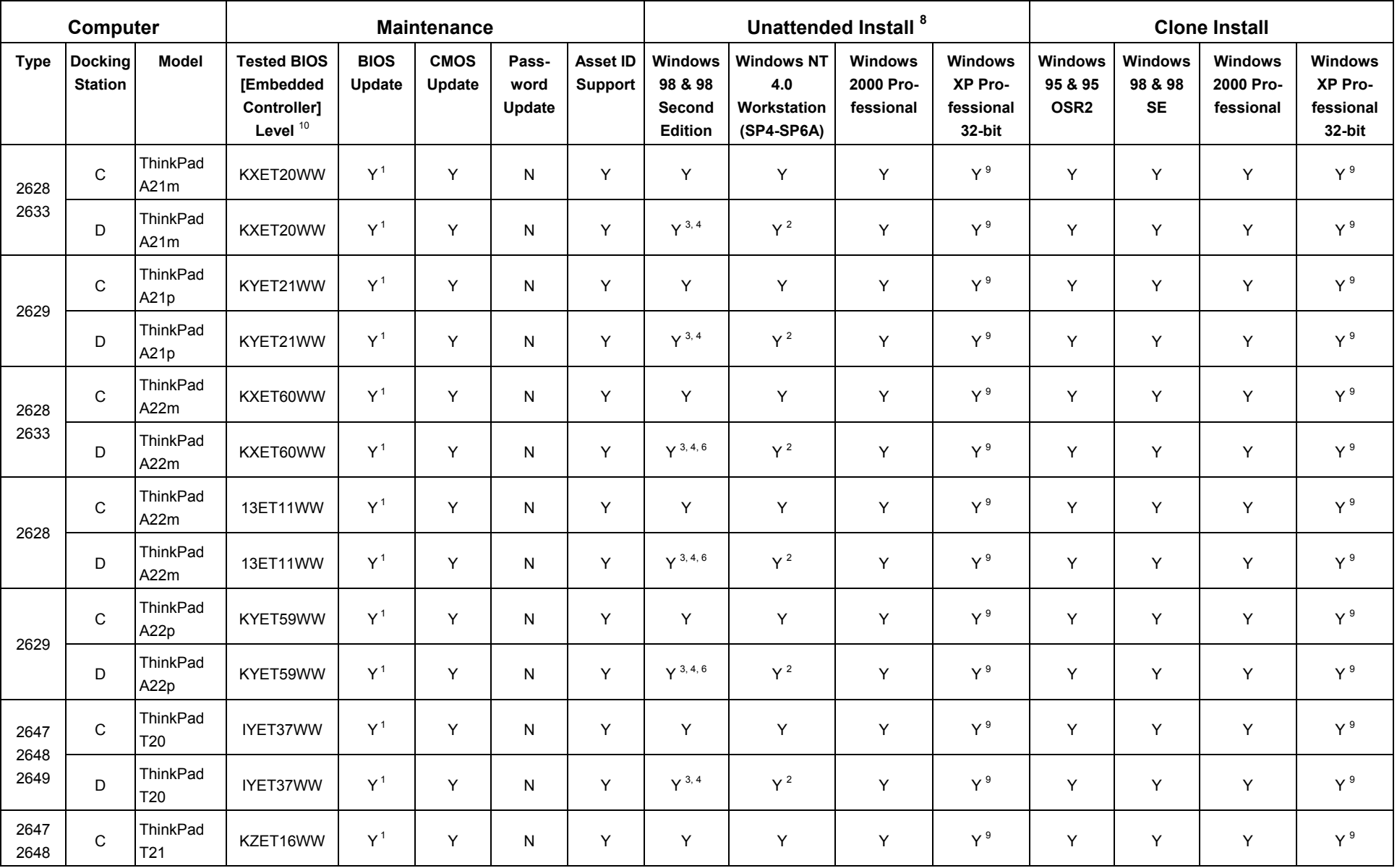

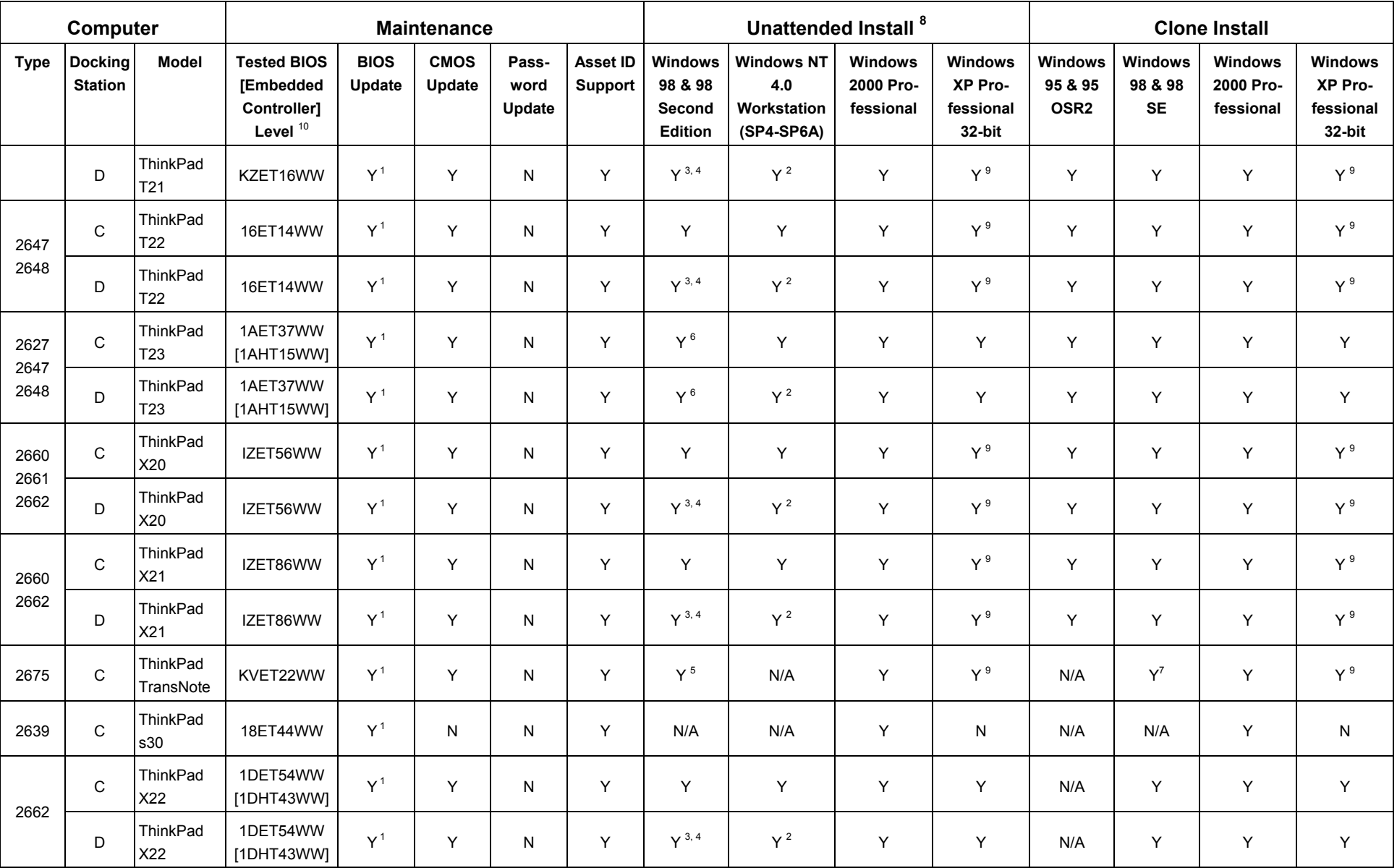

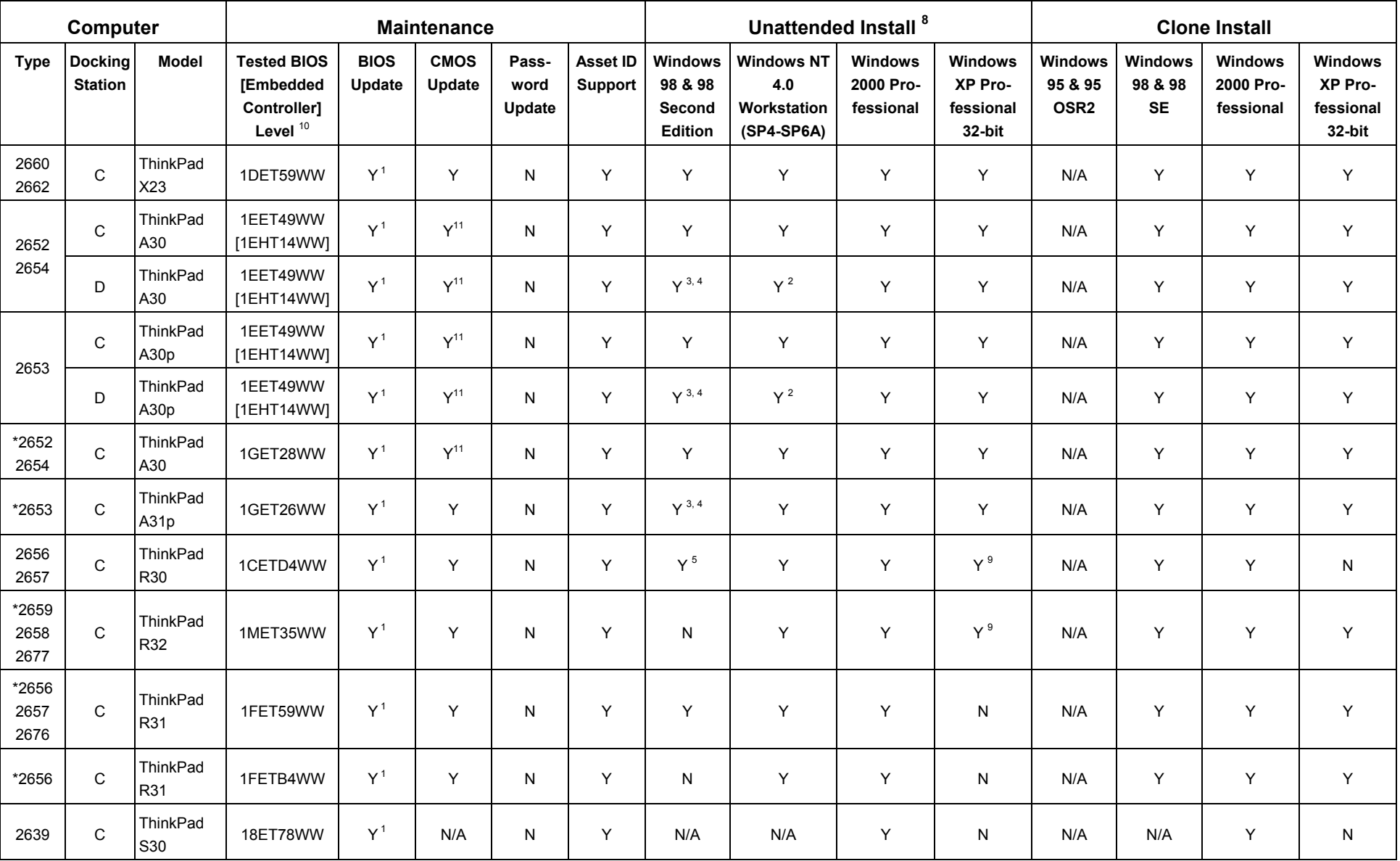

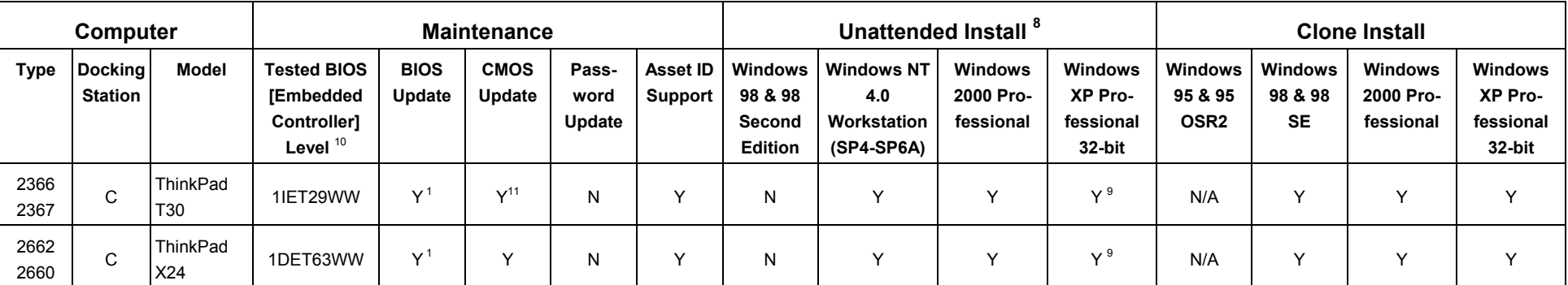

#### **Docking Stations**:

A. SelectaDock III - PC Card Enabler with advanced Etherjet, supports PXE 1.0 LSA 0.99n

B. Port Replicator with Advanced Etherjet, supports PXE 1.0 LSA 0.99n

C. None (built-in NIC)

D. ThinkPad Dock

#### **Notes**:

- Y= Supported
- N = Not Supported

N/A = Not Applicable

- <span id="page-17-0"></span>1. System must be powered off after Flash over LAN.
- <span id="page-17-3"></span>2. Copy the file HAL.DLL from Windows NT 4.0 Service Pack 6 or higher to the \RDM\CLNTFILE\NT4WKS\ENG directory before performing the unattended installation of Windows NT 4.0 with PCI network adapters.
- <span id="page-17-1"></span>3. Advanced Power Management only. Unattended installation of Windows 98 Second Edition with the IBM ThinkPad Dock will result in this message: "This wizard searches for new drivers for Generic USB Hub. A device driver is a software program that makes a hardware device work." The following workaround is for Windows 98 Second Edition:

#### Remove the following lines from the file "piixxusb.inf"

%PCI\VEN\_8086&DEV\_7112.DeviceDesc%=UniversalHCD.Dev,PCI\VEN\_8086&DEV\_7112 <- [Intel.Section] section

PCI\VEN\_8086&DEV\_7112.DeviceDesc="Intel(r) 82371AB/EB/MB PCI to USB Universal Host Controller" <- [Strings] section

- <span id="page-17-2"></span>4. Unattended installation of Windows 98 with the IBM ThinkPad Dock will result in this message: "This wizard searches for new drivers for Generic USB Hub. A device driver is a software program that makes a hardware device work." To avoid this problem, follow these steps:
	- a) Create a Windows 98 profile in RDM.
	- b) Use the EXTRACT command to copy the file "usb.inf" from the file "precopy2.cab". Both "extract.exe" and "precopy2.cab" are located in the Windows 98 image directory \RDM\CLNTFILE\W98\ENG\.

#### At the command line type:

extract precopy2.cab usb.inf /L c:\temp

- c) Change the name of the file "usb.  $inf"$  to a new file name (for example, " $temp1.inf"$ ).
- d) Add the following lines to each of these sections in the file "temp1.inf":

[GenericHub.Section]

%USB\VID\_03EB&PID\_3312.DeviceDesc%=StandardHub.Dev,USB\VID\_03EB&PID\_3312

[Strings]

%USB\VID\_03EB&PID\_3312.DeviceDesc%="Generic USB Hub"

- e) Copy the file "temp1.inf" into the Windows 98 image directory  $\RDM\CLNTFILE\W98\EMG\$
- f) Modify the file "custom.inf" in the Windows 98 directory to include the new file "temp1.inf" by adding the following information to "custom.inf":

[PreCopyFiles]

temp1.inf

[InfCopyFiles]

temp1.inf

- <span id="page-18-4"></span>5. ThinkPad TransNote supports only Windows 98 SE and ThinkPad R30 supports both Windows 98 and 98 SE in ACPI. When installing Windows 98 SE, copy the file ACPI.SYS from the installation CD to \RDM\CLNTFILE\W98ED2\ENG.
- <span id="page-18-3"></span>6. When performing the unattended installation of Windows 98 or 98 Second Edition with PCI adapter/ThinkPad Dock, CMD IDE Controller Driver is needed. To install CMD IDE Controllerl Driver with Windows 98 or 98 Second, follow these steps:
	- a) Customize the Inf file by using the infinst.exe.
	- b) Copy the customized Inf file and driver files to RDM server (\RDM\clntfile\)
	- c) Add following line into [version] section Layoutfile = layout.inf, layout1.inf, layout2.inf
	- d) Delete the entire [Source Disks Files] and [Source Disks Names] sections.
- <span id="page-18-5"></span>7. The clone install works for Windows 98 Second Edition only.
- <span id="page-18-0"></span>8. For all ThinkPad systems, in order to do an unattended install, you must disable the Power On password option.
- <span id="page-18-2"></span>9. Before performing the installation of Windows XP Professional, you need to disable "Intel® SpeedStep technology. To disable Intel SpeedStep technology, you can use RDM to update the CMOS settings.
- <span id="page-18-1"></span>10. The Embedded Controller is not available on all ThinkPad systems. If available, the tested Embedded Controller level is given between square brackets.
- 11. If target system is locked by a Supervisor password, you have to input the target system's supervisor password into BIOS admin Password field on RDM maintenance screen for the A30, T30, and R32 series.

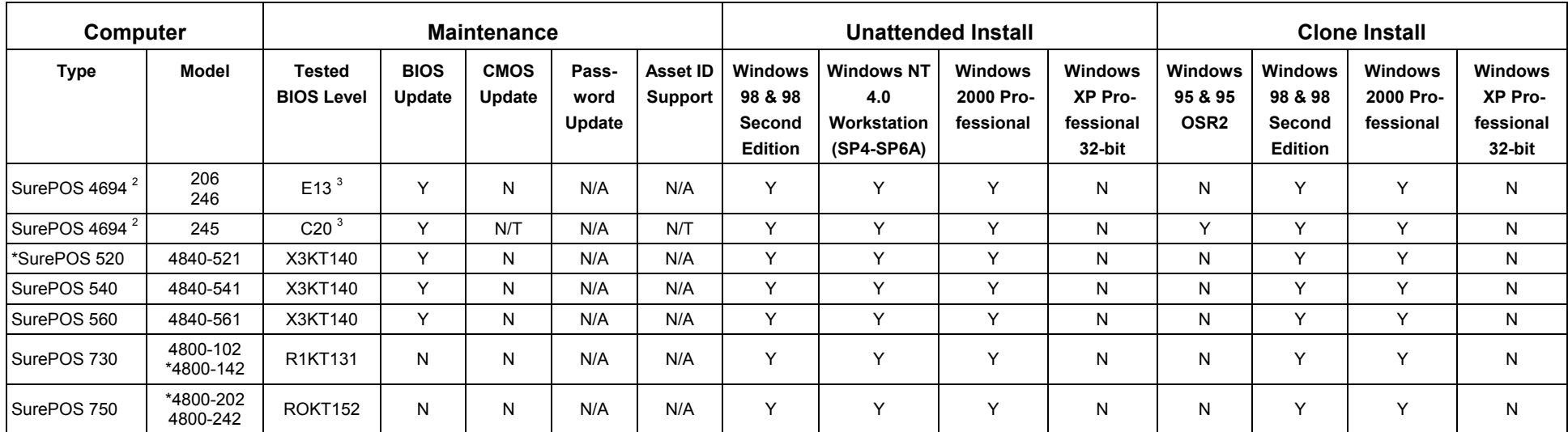

### <span id="page-19-0"></span>**2.4. IBM Point of Sale Computers**

#### **Notes**:

Y= Supported

N = Not Supported

N/A = Not Applicable

N/T = Not Tested

\* Models tested in the RDM lab

1. To update the BIOS, follow these steps:

<span id="page-19-1"></span>2. Wake on LAN is an optional feature. If you do not have this installed, you will have to power on this machine manually before performing an RDM operation on it.

<span id="page-19-2"></span>3. The BIOS diskette for the SurePOS 4694 contains updates for several models, and the diskette volume label does not correspond to the BIOS level reported by the system. Therefore, after reading in the BIOS diskette into RDM, you should rename the directory under <drive>:\RDM\CLNTFILE\BIOS from the diskette volume label name to the BIOS level name, i.e. "E13" or "C20".

# <span id="page-20-0"></span>**3. Supported Network Adapters**

RDM will automatically scan, configure, and recognize supported network cards. The following information is a comprehensive listing of all network cards supported by RDM 3.1. If you are using unsupported cards, you must make the necessary entries into NETWORK.LST, add driver files to RDM's default directory, and create or modify some RDM control files. For more information, see the User's Guide.

Use the following links for flash updates and other networking information:

- ► [IBM Auto Wake ISA Token-Ring Adapter flash](http://www.pc.ibm.com/us/stdfiles.html). This is required for IntelliStation M Pro -- 6898
- ► [IBM PCI Wake On LAN Token-Ring Adapter flash](http://www.networking.ibm.com/support/products.nsf/support/home?OpenDocument). This is required to support a DHCP boot environment
- For IBM adapters, please refer to either the IBM Networking Hardware Division web page at <http://www.networking.ibm.com/support/>
- ▶ For Intel adapters, please visit [http://www.intel.com](http://www.intel.com/)

**IMPORTANT**: For IBM 2210 Nways Multiprotocol Router and Multiprotocol Routing Services (MRS V2.2), a flash update is required for RDM 3.1. Use flash lavel EPTF04 or higher. Please visit <http://www.networking.ibm.com/support/code.nsf/2210oper?OpenView>

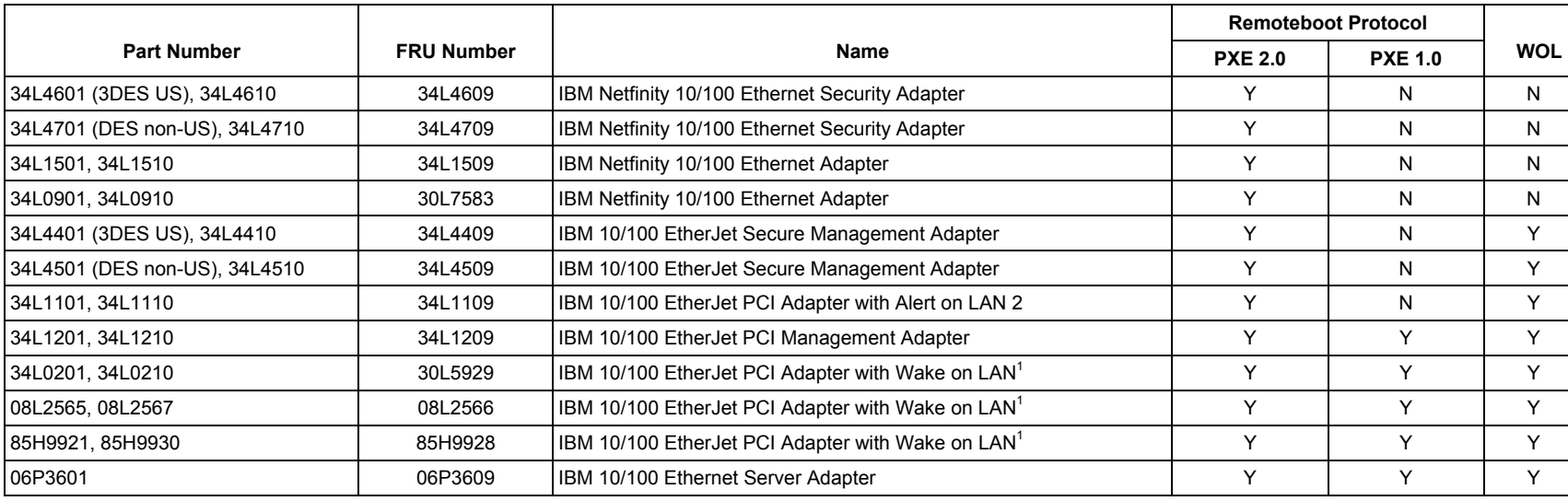

### **3.1. IBM Ethernet Adapters**

<span id="page-21-0"></span>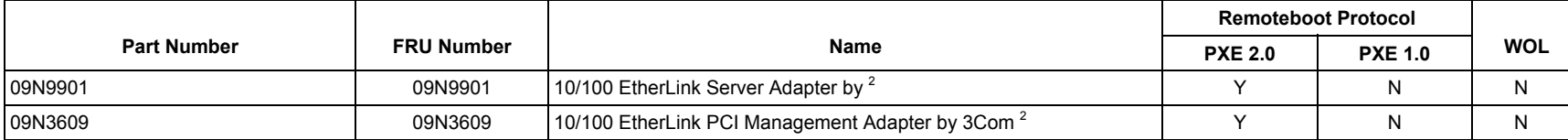

#### **Notes**:

Y= Supported

N = Not Supported

N/A = Not Applicable

1. Should you want to utilize the IBM 10/100 EtherJet PCI Adapter with Wake on LAN in Docking Stations, then you must re-flash the adapter with the latest ETPFLSH2.EXE V3.10 boot disk. This updated microcode can be obtained from the World Wide Web at <http://www.networking.ibm.com/support> and is located under 'IBM 10/100 Etherjet PCI Management Adapter'. We recommend that you update your ThinkPad systems to the latest BIOS level with microcode obtained from the ETPFLSH2.EXE V3.10 page.

2. Intermittent slow performance with this adapter

### **3.2. IBM Mini PCI Adapters**

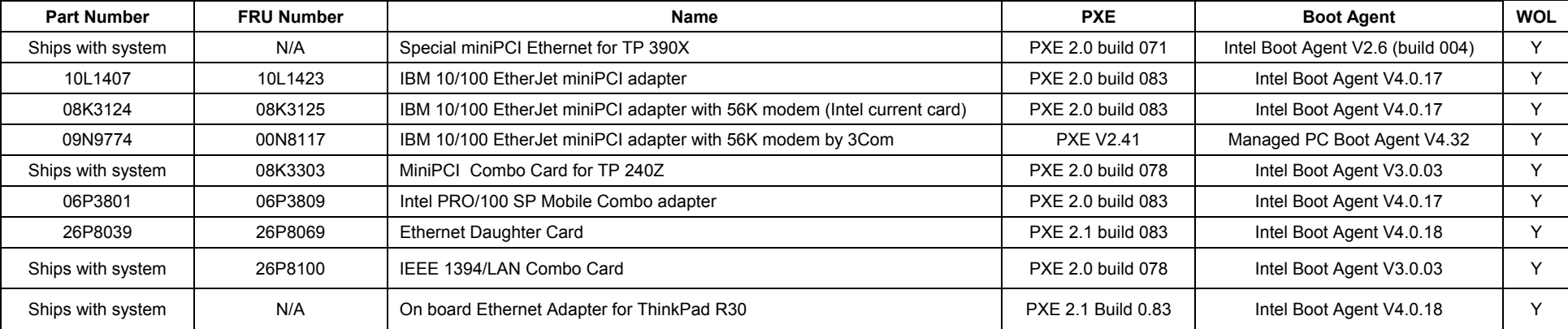

#### **Notes**:

Y = Supported

N = Not Supported

# <span id="page-22-0"></span>**3.3. Intel Ethernet Adapters**

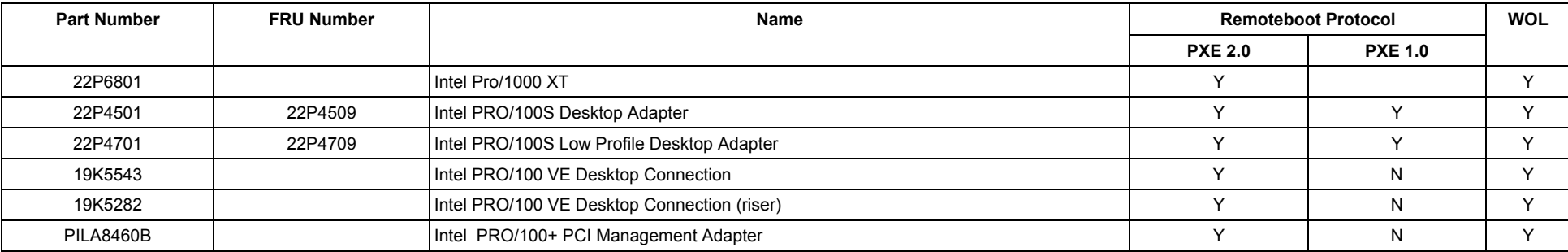

#### **Notes**:

Y = Supported

N = Not Supported

<span id="page-23-0"></span>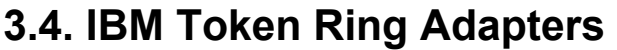

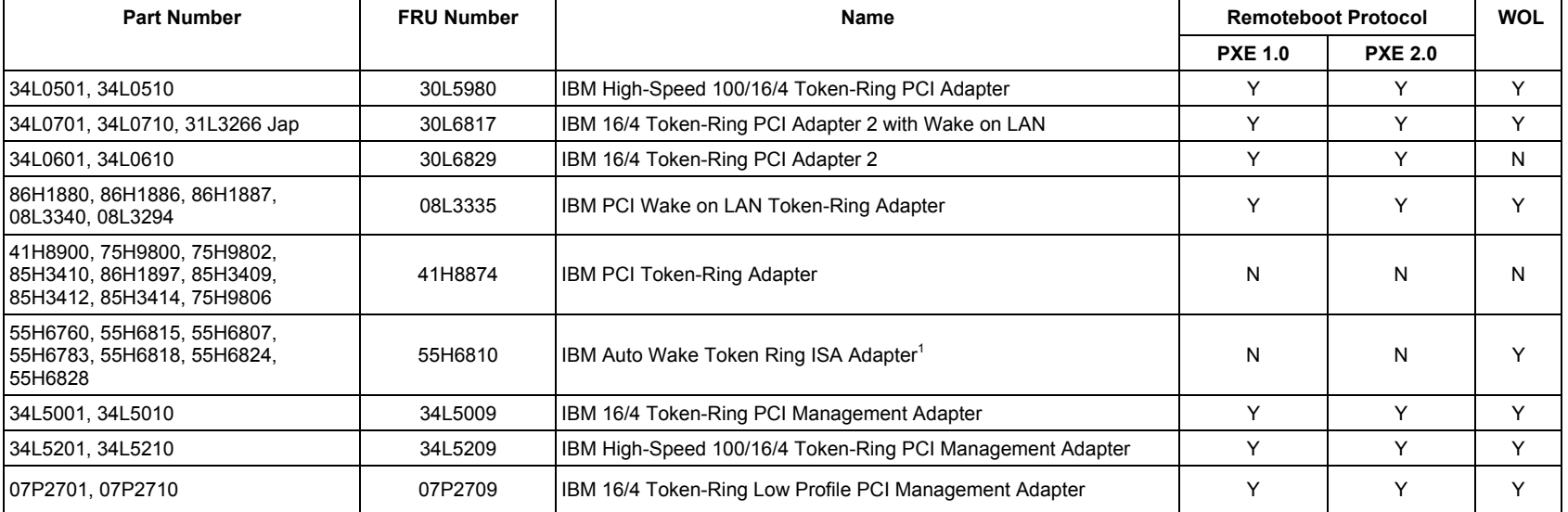

#### **Notes**:

Y = Supported

N = Not Supported

1. If you are using an ISA network adapter card and you are going to use Windows 95, Windows 95 OSR2 or Windows 98 with RDM you must set the BIOS for Plug 'n' Play. To access the Configuration/Setup Utility program (BIOS settings) on many IBM computers, press **F1** while the computer is starting up. From **Advanced Setup** select **Plug and Play control** and enable **Plug**  and Play OS. It is recommended that you install supported PCI network adapter cards in the uppermost available expansion slot and ISA network adapter cards in the lowermost available expansion slot.

# <span id="page-24-0"></span>**4. IBM RAID Adapters**

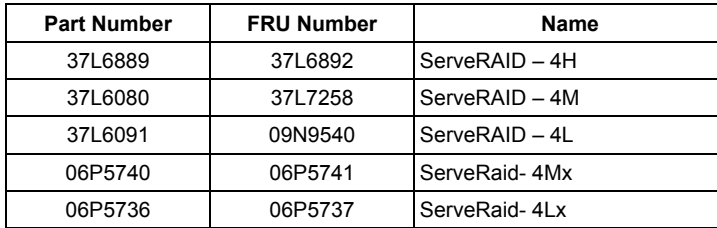

# <span id="page-25-0"></span>**5. SCSI Adapters**

RDM 3.1 does not support SCSI adapters in Windows 95. In most other cases, RDM 3.1 automatically supports SCSI cards. Specifically, on Windows 98, Windows 98 Second Edition, and Windows 2000 RDM supports the cards compatible with the Operating System. For Windows NT 4.0, RDM supports the following cards:

- ▶ Adaptec AHA290x/291x/294x/394x/4944/AIC78xx PCI SCSI Controller
- ▶ Adaptec AHA-294xU2/295xU2/395xU2/AIC-789x PCI SCSI Controller
- ▶ Adaptec AIC-7892, AIC-7899, AHA-3960D Ultra160/m

You can add support for additional SCSI adapters in Windows NT 4.0 by modifying SCSI.LST. For more information, see the User's Guide.

## <span id="page-26-0"></span>**Appendix. Notices and Trademarks**

### **Notices**

References in this publication to IBM products, programs or other services do not imply that IBM intends to make these available in all countries in which IBM operates. Any reference to an IBM product, program or service is not intended to state or imply that only that IBM product, program or service may be used. Subject to IBM's valid intellectual property or other legally protectable rights, any functionally equivalent product, program or service may be used instead of the IBM product, program or service. The evaluation and verification of operation in conjunction with other products, except those expressly designated by IBM, are the responsibility of the user.

IBM may have patents or pending patent applications covering subject matter in this document. The furnishing of this document does not give you any license to these patents. you can send license inquiries, in writing, to:

IBM Director of Licensing IBM Corporation 500 Columbus Avenue Thornwood, NY 10594 USA

**The following paragraph does not apply to the United Kingdom or any other country w here such provisions are inconsistent with local law:** INTERNATIONAL BUSINESS MACHINES CORPORATION PROVIDES THIS PUBLICATION "AS IS" WITHOUT WARRANTY OF ANY KIND, EITHER EXPRESS OR IMPLIED, INCLUDING, BUT NOT LIMITED TO, THE IMPLIED WARRANTIES OF NON-INFRINGEMENT, MERCHANTABILITY OR FITNESS FOR A PARTICULAR PURPOSE. Some states do not allow disclaimer of express or implied warranties in certain transactions, therefore, this statement may not apply to you.

This information could include technical inaccuracies or typographical errors. Changes are periodically made to the information herein; these changes will be incorporated in new editions of the publication. IBM may make improvements and/or changes in the product(s) and/or the program(s) described in this publication at any time without notice.

Any references in this information to non-IBM Web sites are provided for convenience only and do not in any manner serve as an endorsement of those Web sites. The materials at those Web sites are not part of the materials for this IBM product and use of those Web sites is at your own risk.

IBM may use or distribute any of the information you supply in any way it believes appropriate without incurring any obligation to you.

Licensees of this program who wish to have information about it for the purpose of enabling: (i) the exchange of information between independently created programs and other programs (including this one) and (ii) the mutual use of the information that has been exchanged should contact:

IBM Corporation

Department 80D, P.O. Box 12195 3039 Cornwallis Research Triangle Park, NC 27709 USA

Such information may be available, subject to appropriate terms and conditions, including in some cases, payment of a fee.

Any performance data contained herein was determined in a controlled environment. Therefore, the results obtained in other operating environments may vary significantly. Some measurements may have been made on development-level systems and there is no guarantee that these measurements will be the same on generally available systems. Furthermore, some measurement may have been estimated through extrapolation. Actual results may vary. Users of this document should verify the applicable data for their specific environment.

Information concerning non-IBM products was obtained from the suppliers of those products, their published announcements or other publicly available sources. IBM has not tested those products and cannot confirm the accuracy of performance, compatibility or any other claims related to non-IBM products. Questions on the capabilities of non-IBM products should be addressed to the suppliers of those products.

All statements regarding IBM's future direction or intent are subject to change or withdrawal without notice, and represent goals and objectives only.

### **Trademarks**

IBM, the IBM logo, AIX, AIX/6000, Alert on LAN, Aptiva, Asset ID, AS/400, DB2, ClusterProven, HelpCenter, IntelliStation, LANClient Control Manager, MQSeries, Netfinity, Netfinity Director, Netfinity Manager, OS/2, OS/390, OS/400, PC 300, PowerPC, Remote Deployment Manager, RS/6000, S/390, ScrollPoint, ServeRAID, System Migration Assistant, ThinkPad, Tivoli, TrackPoint, UltraBay, Ultrastar, UM Services, ViaVoice, Wake on LAN, and WorkPad are trademarks or registered trademarks of International Business Machines Corporation in the United States and/or other countries.

The following terms are trademarks of other companies:

ActionMedia, Intel, Celeron, LANDesk, MMX, Pentium, and Pentium II Xeon, Pentium III Xeon, and ProShare are trademarks of Intel Corporation in the United States, other countries, or both.

C-bus is a trademark of Corollary, Inc. in the United States, other countries, or both.

Ghost is a trademark of Symantec Corporation in the United States, other countries, or both.

Intel is a trademark of Intel Corporation in the United States, other countries, or both.

Java and all Java-based trademarks are trademarks of Sun Microsystems, Inc., in the United States, other countries, or both.

Lotus, Lotus Notes, and SmartSuite are trademarks of Lotus Development Corporation and/or IBM Corporation.

Microsoft, SysPrep, Windows, Windows NT, and the Windows logo are trademarks of Microsoft Corporation in the United States, other countries, or both.

PC Direct is a trademark of Ziff Communications Company in the United States, other countries, or both. PowerQuest, DriveImage Pro, and PartitionMagic are trademarks of PowerQuest Corporation. UNIX is a registered trademark in the United States and other countries licensed exclusively through The Open Group. Other company, product and service names may be trademarks or service marks of others.